## **AVID - Panasonic Varicam LT 4K Recording setup and AVID 4K Project Setup**

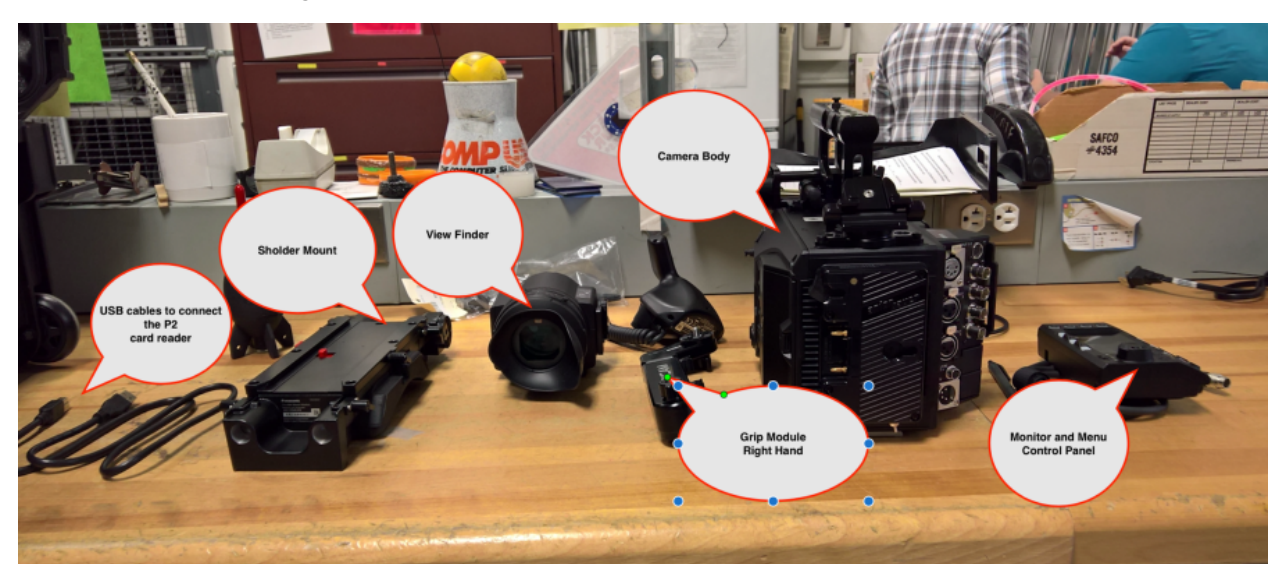

Connection to slid on and attach the Eye Piece or Viewfinder

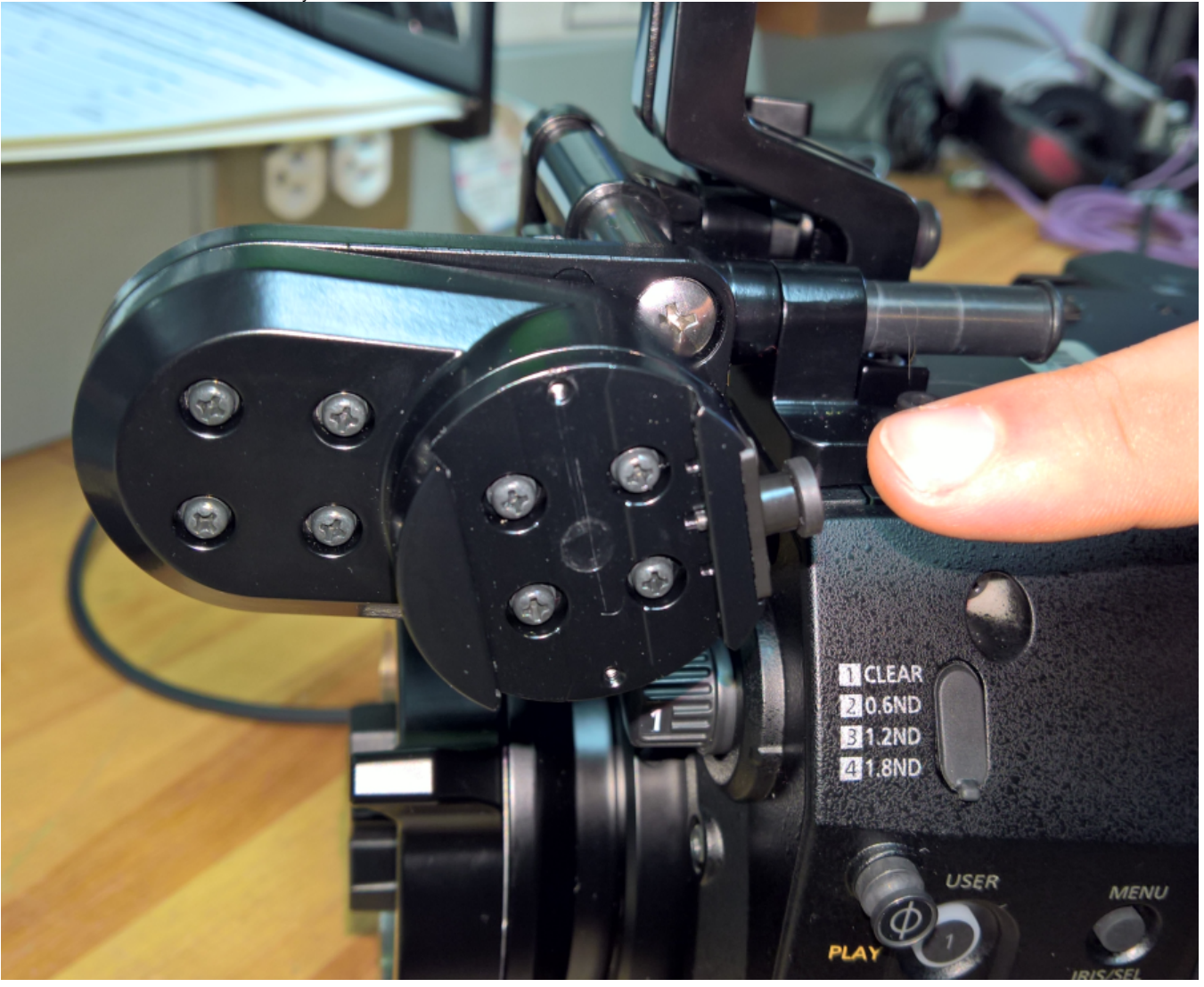

Slide on the Viewfinder and make sure latch is pulled forward and tight

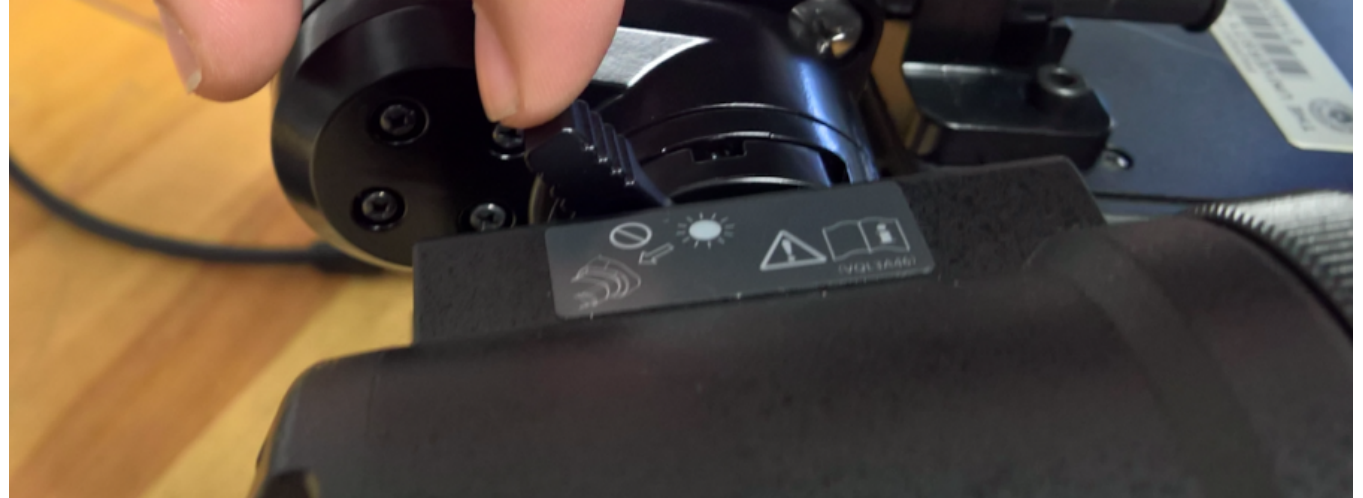

Mounting bracket for the Menu "Control Panel" and Monitor

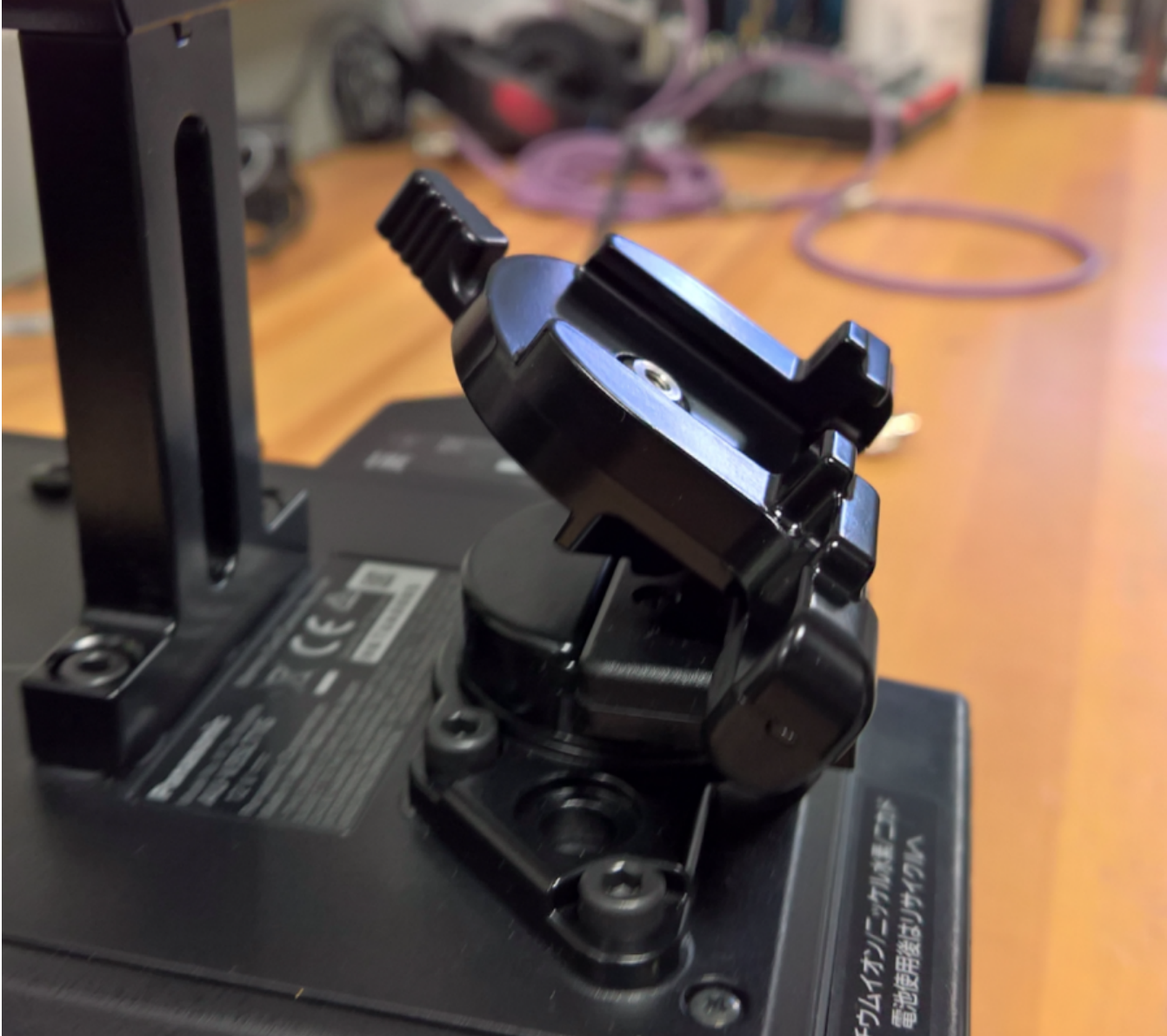

Slide on the "Monitor / Control Panel" and securely tighten the lever to hold it in place

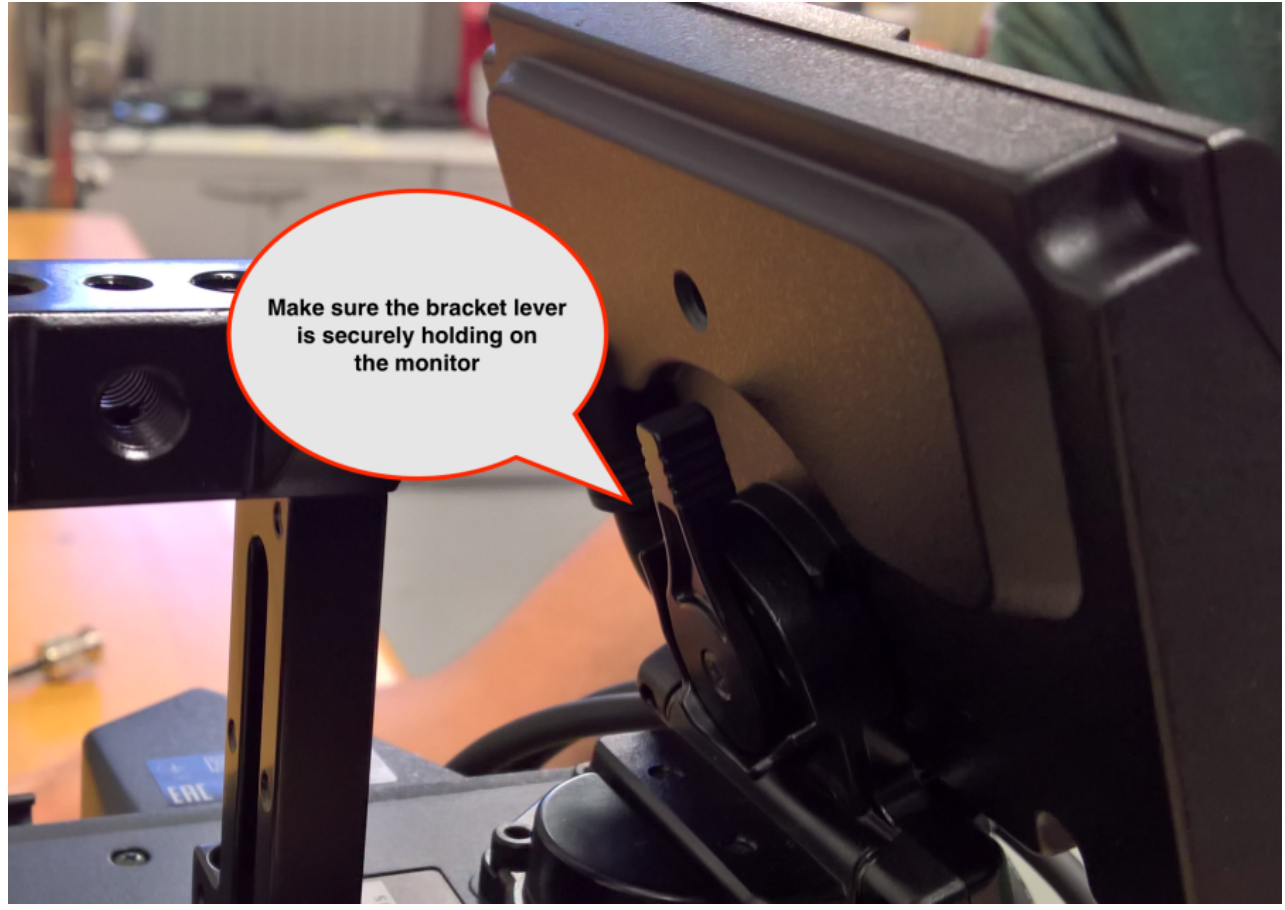

This is how the monitor should look mounted

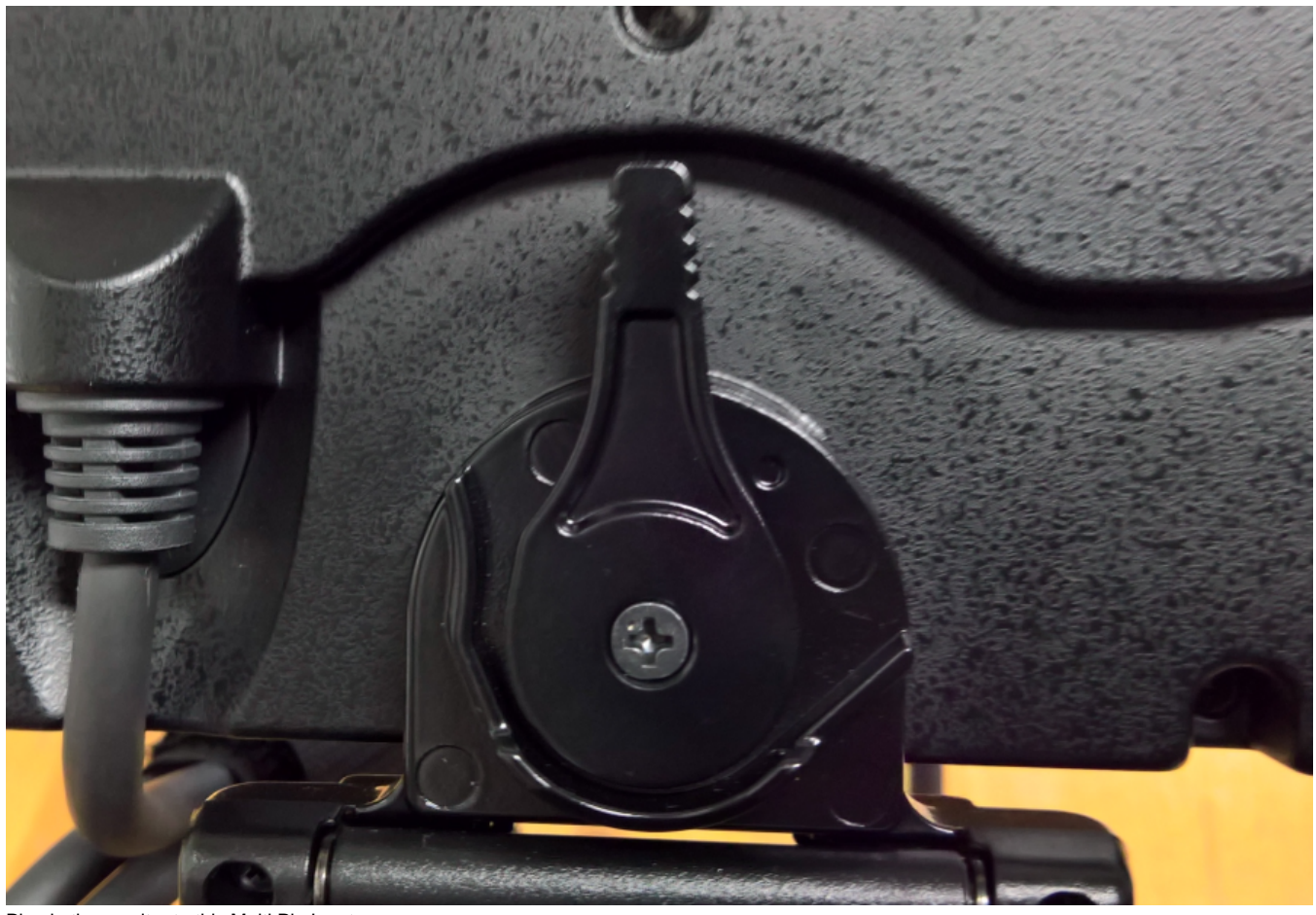

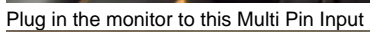

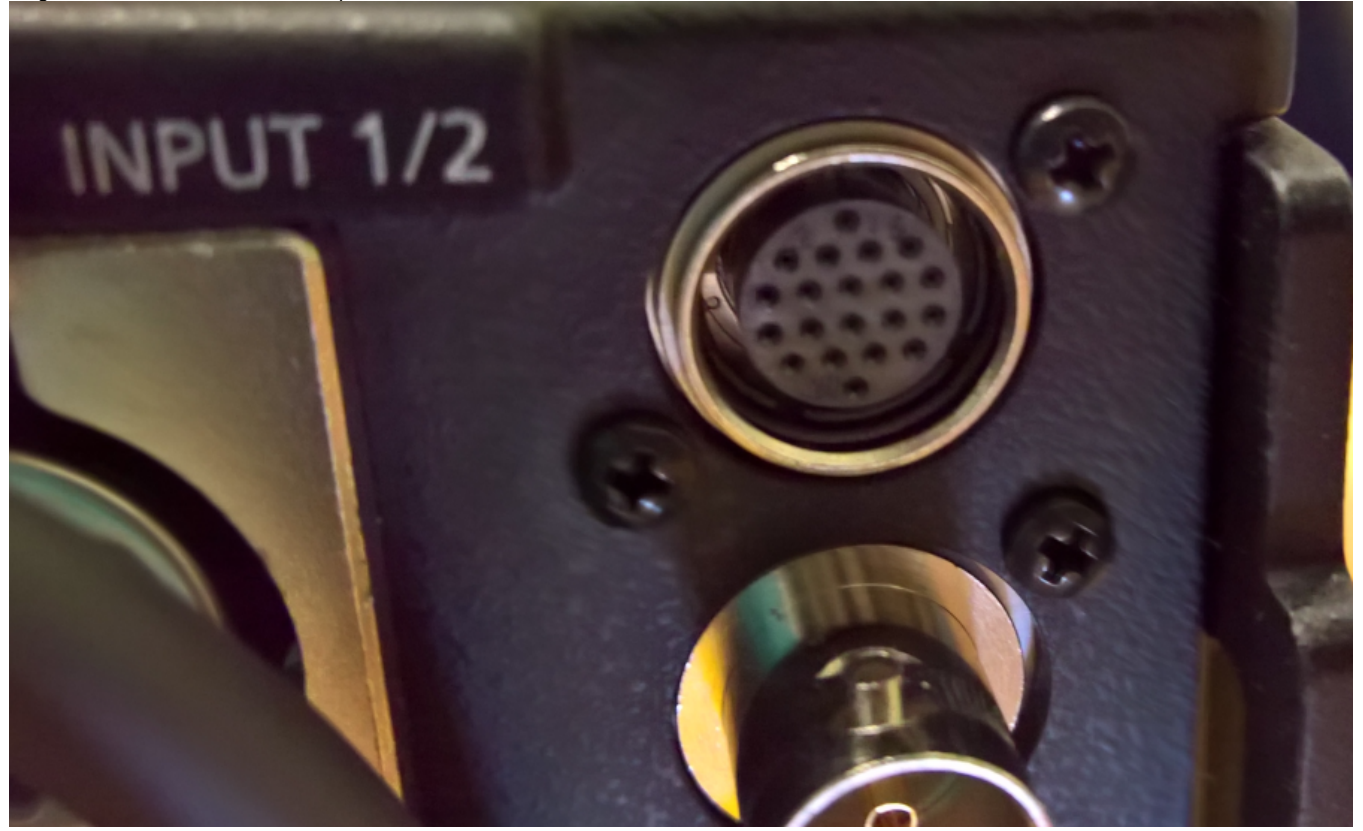

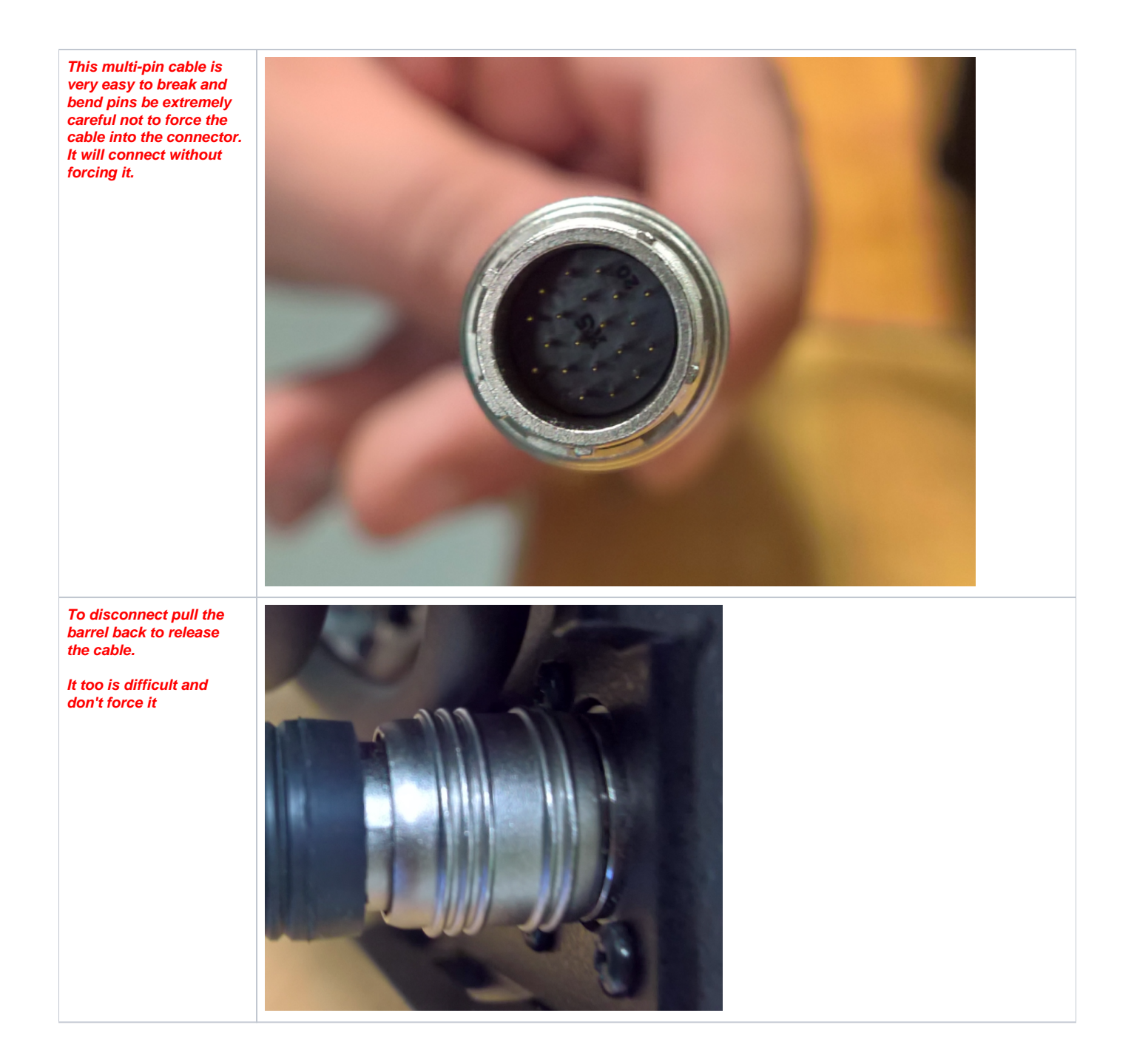

Connect two cables Power and SDI Video to the Eyepiece/Viewfinder from the camera body

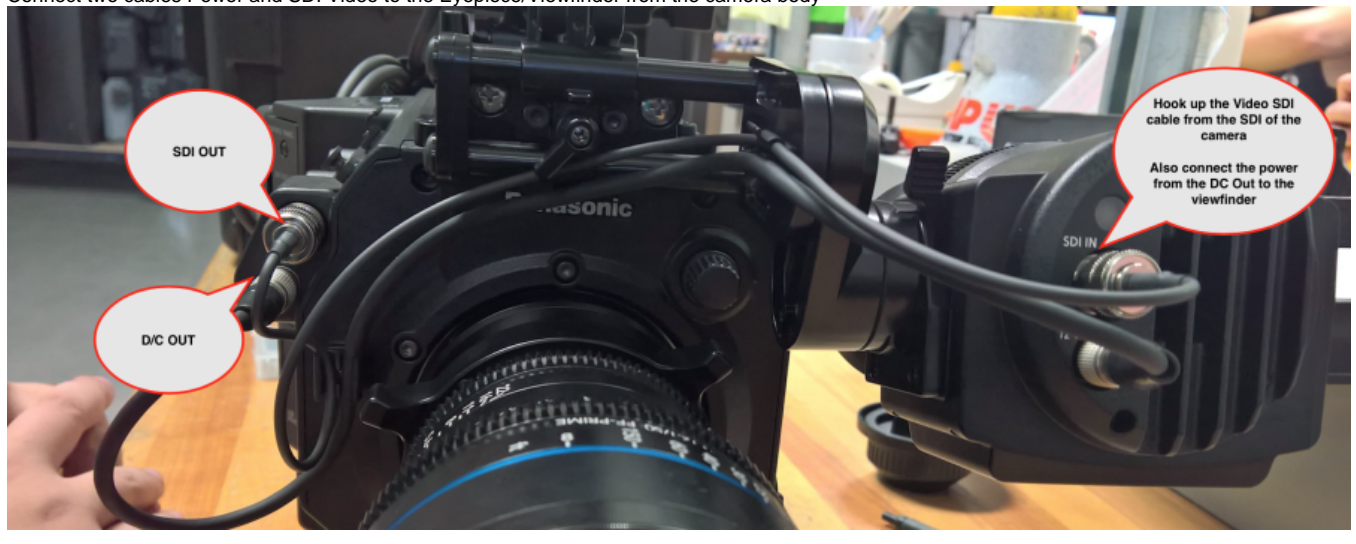

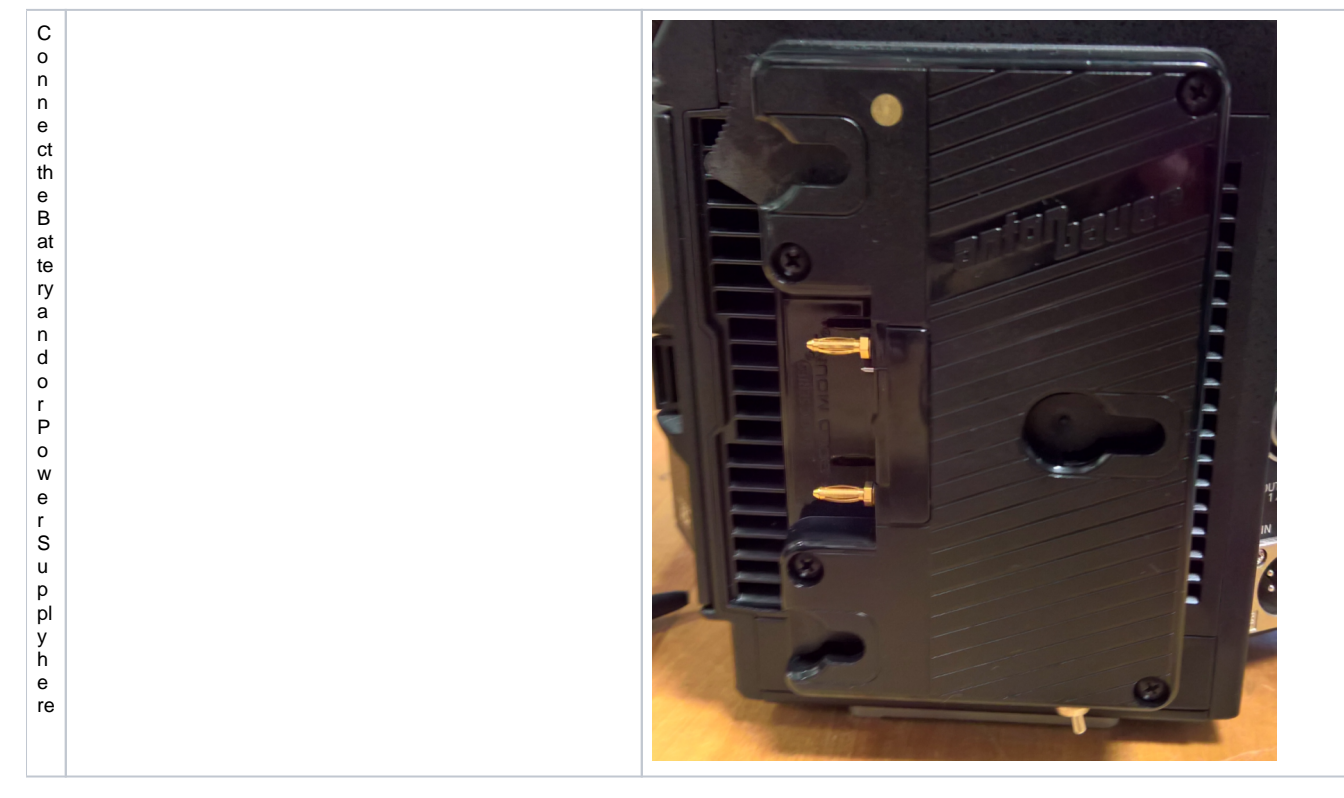

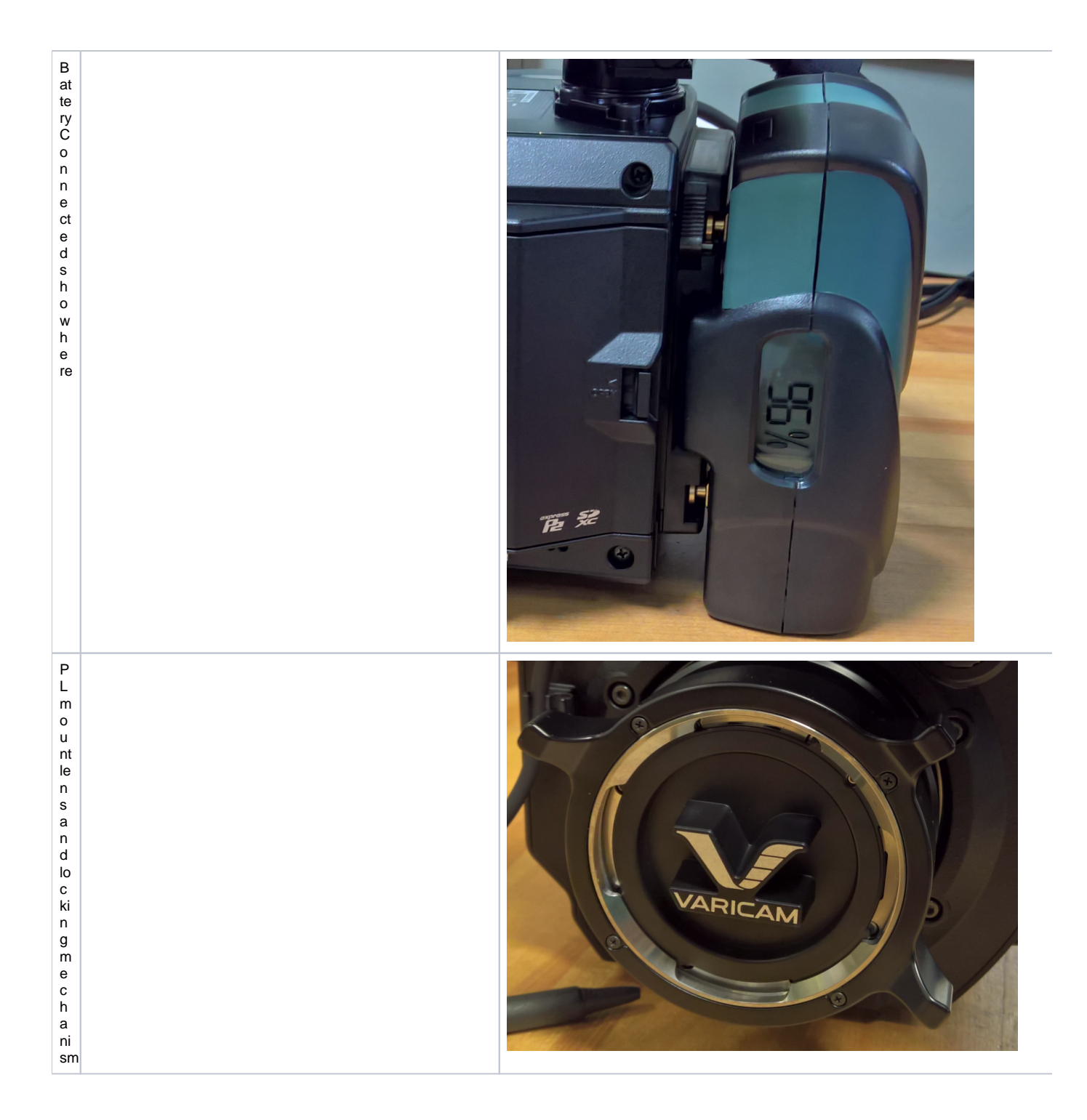

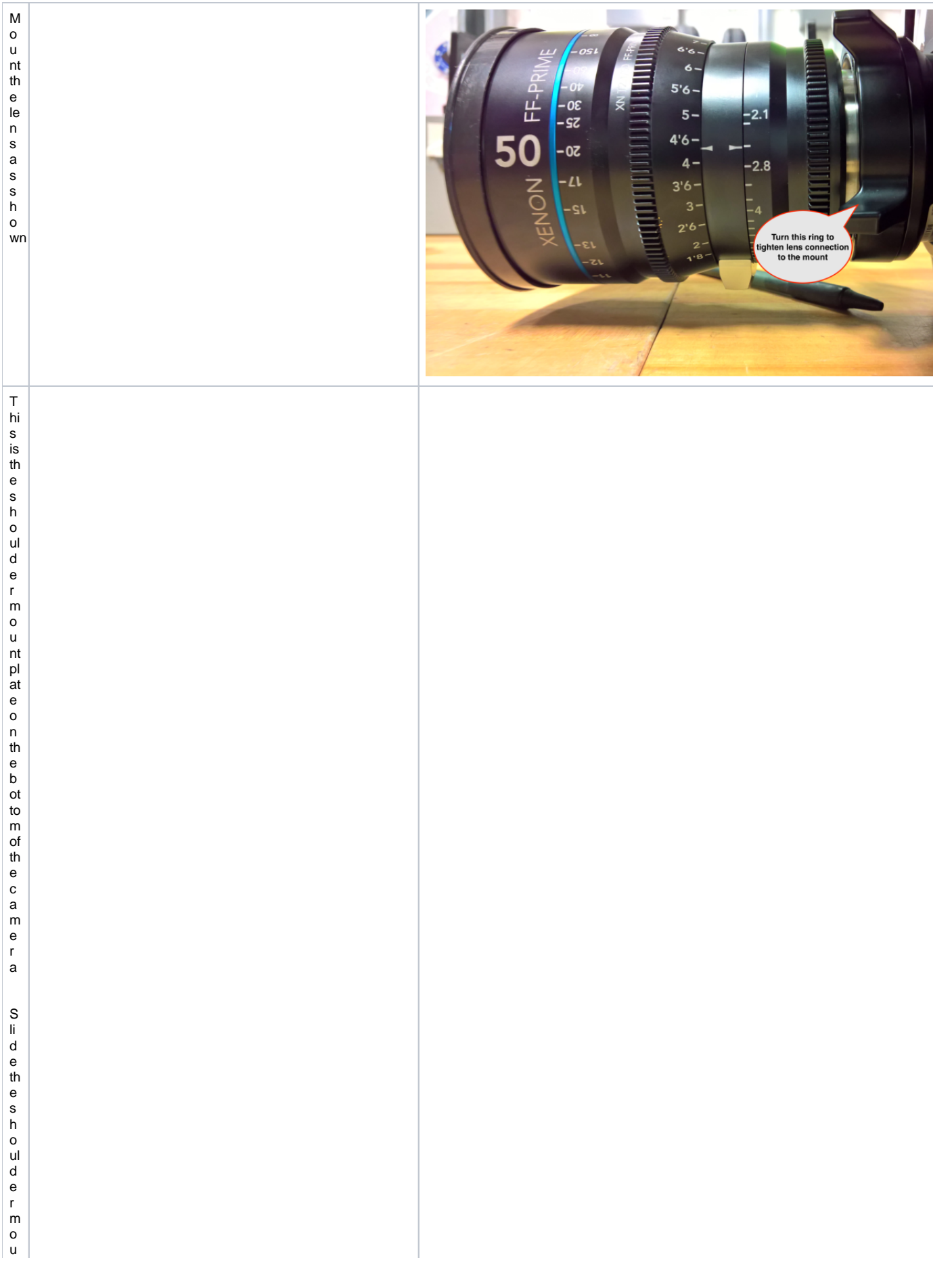

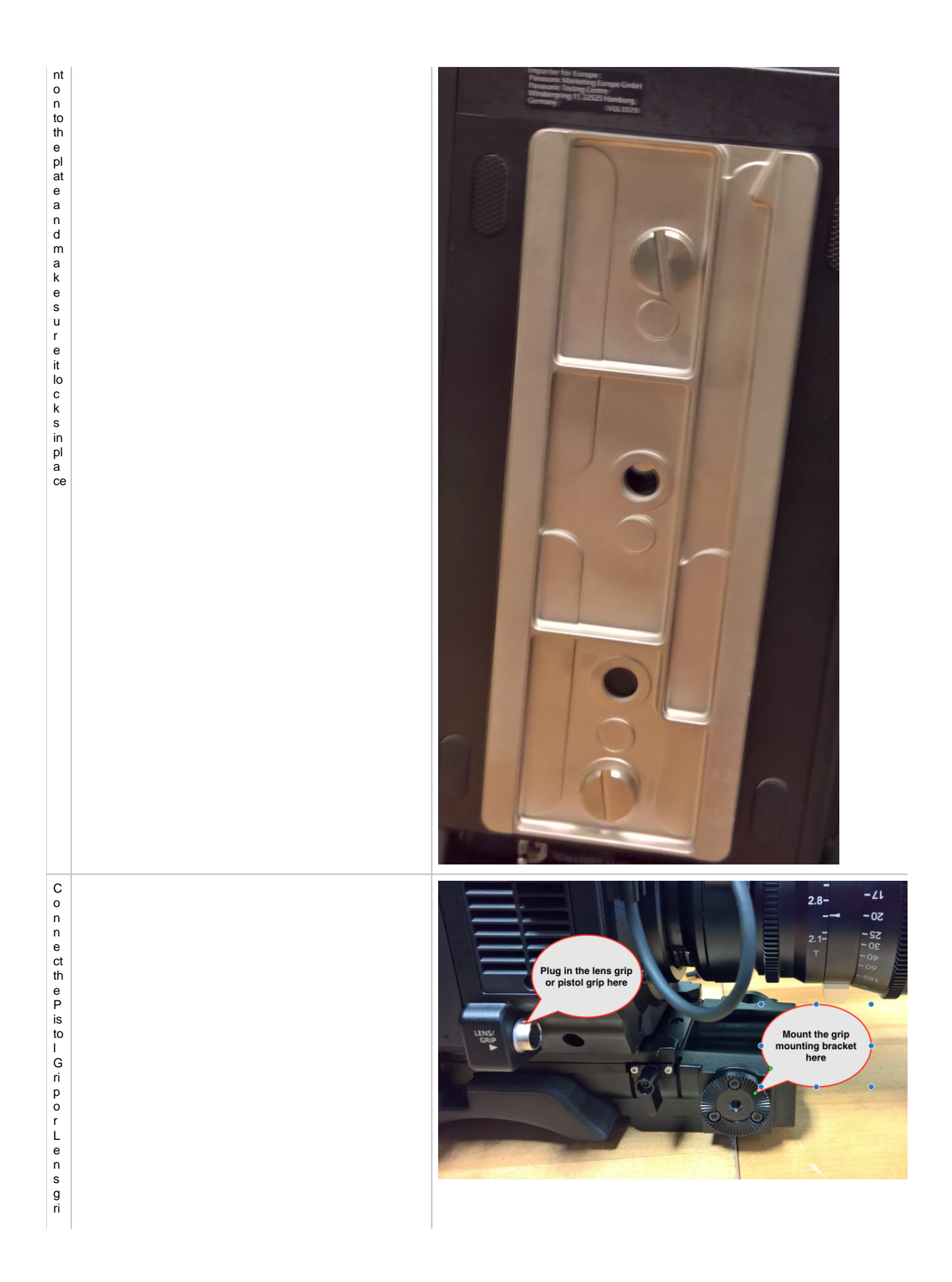

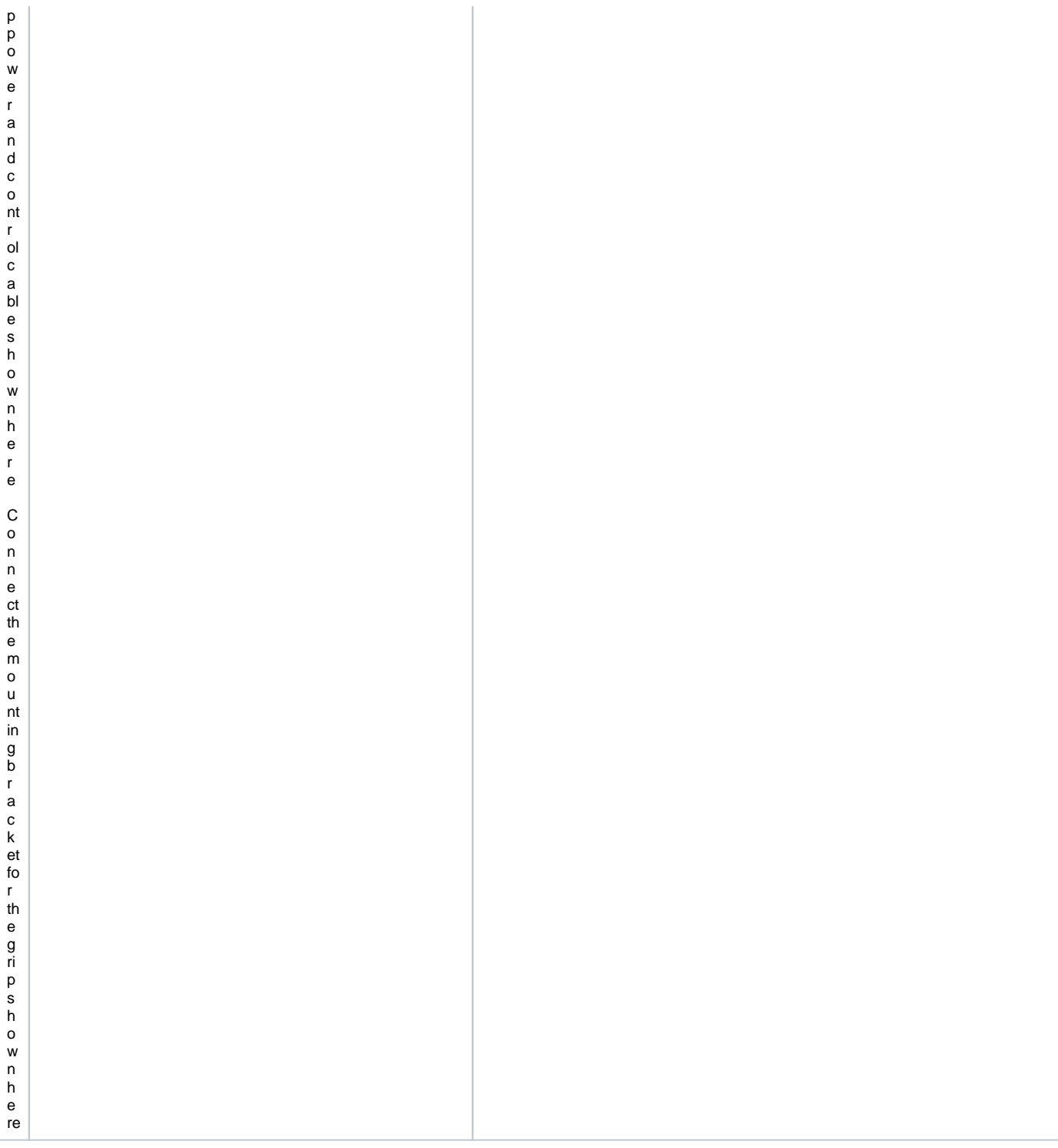

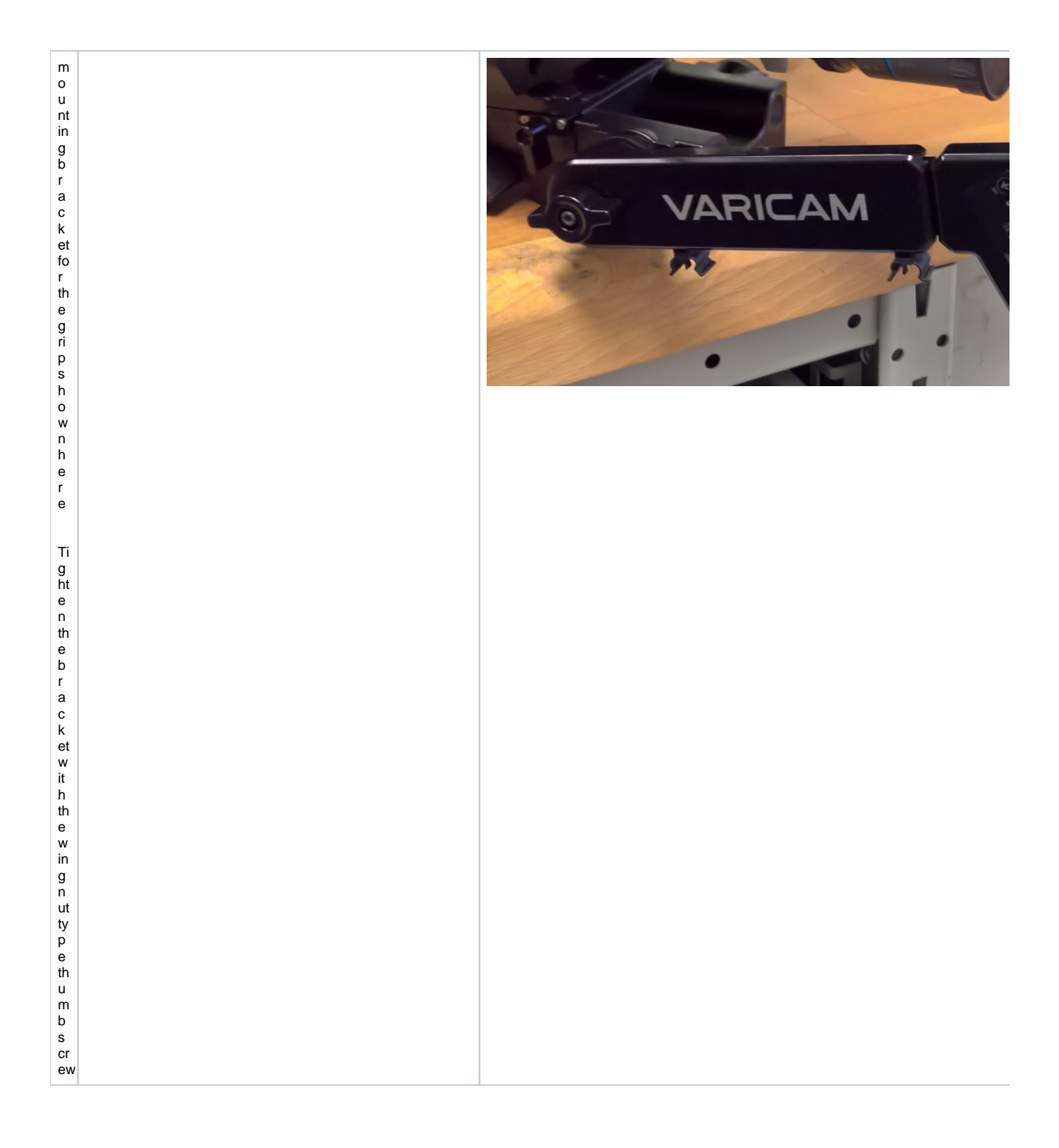

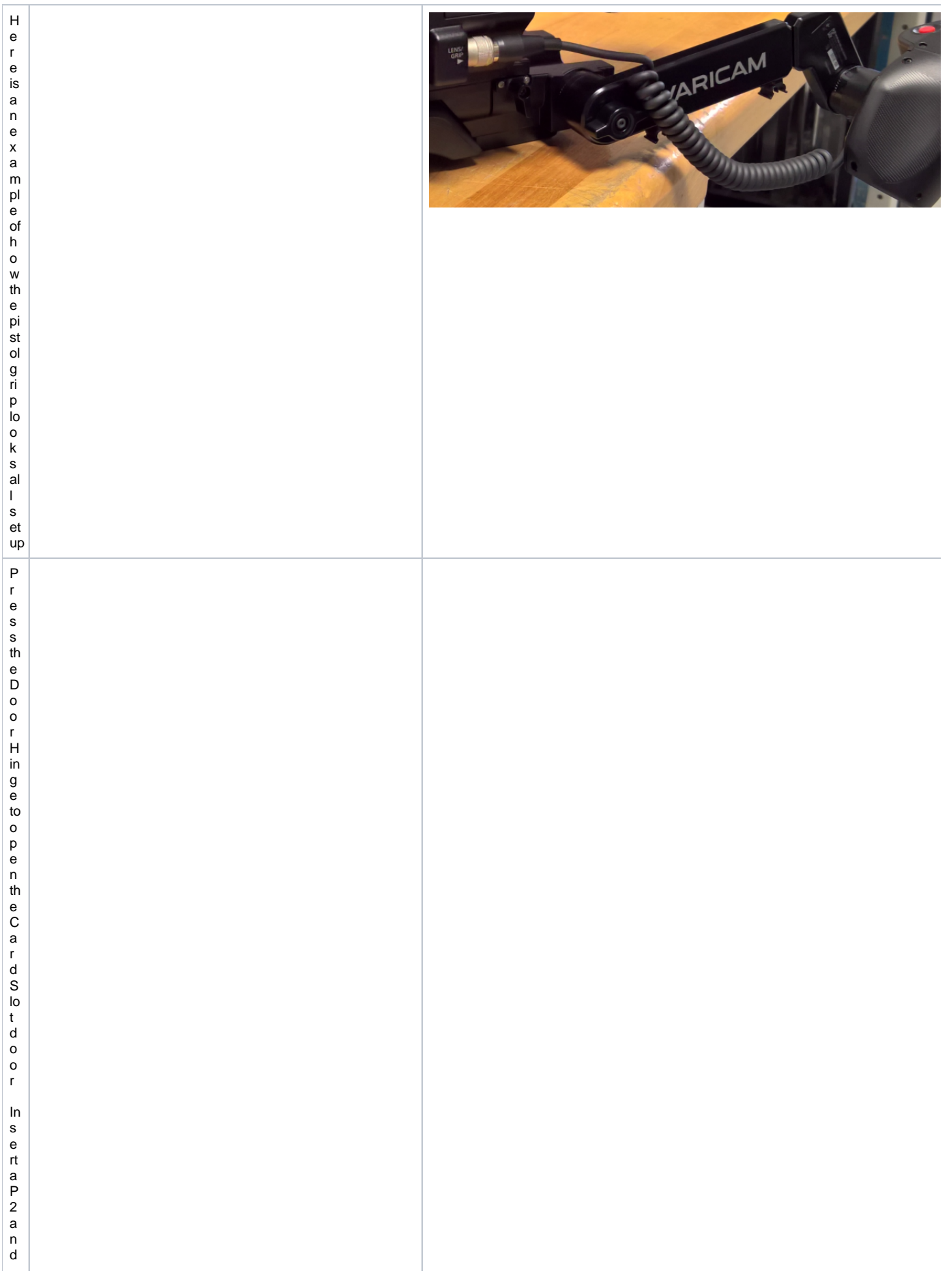

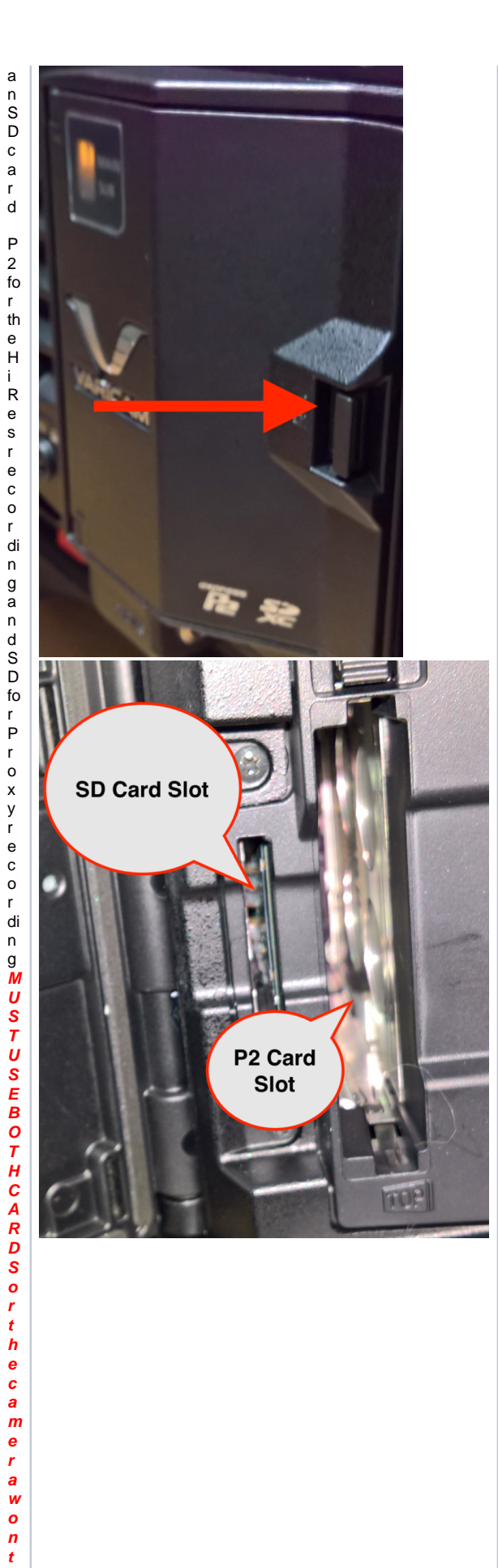

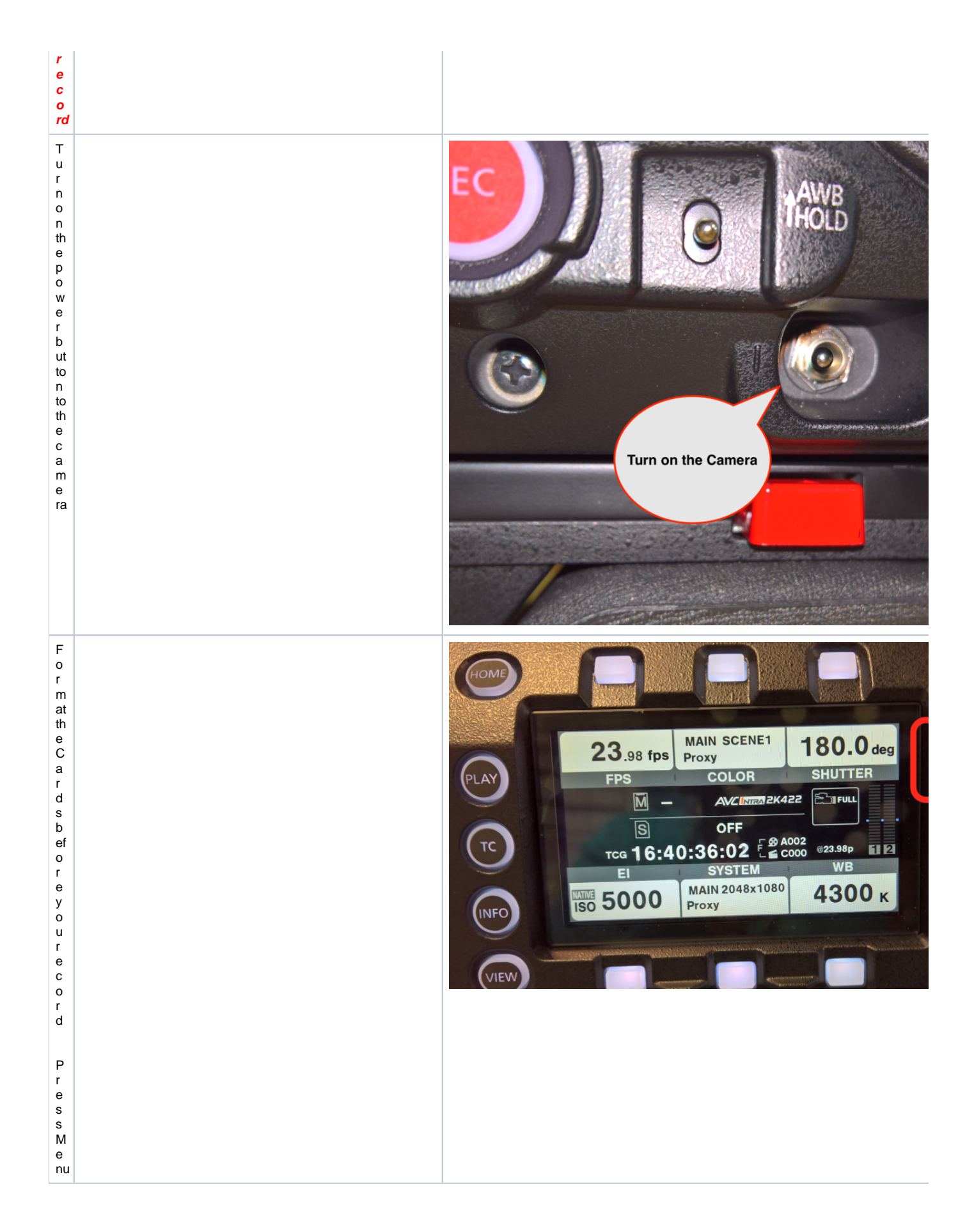

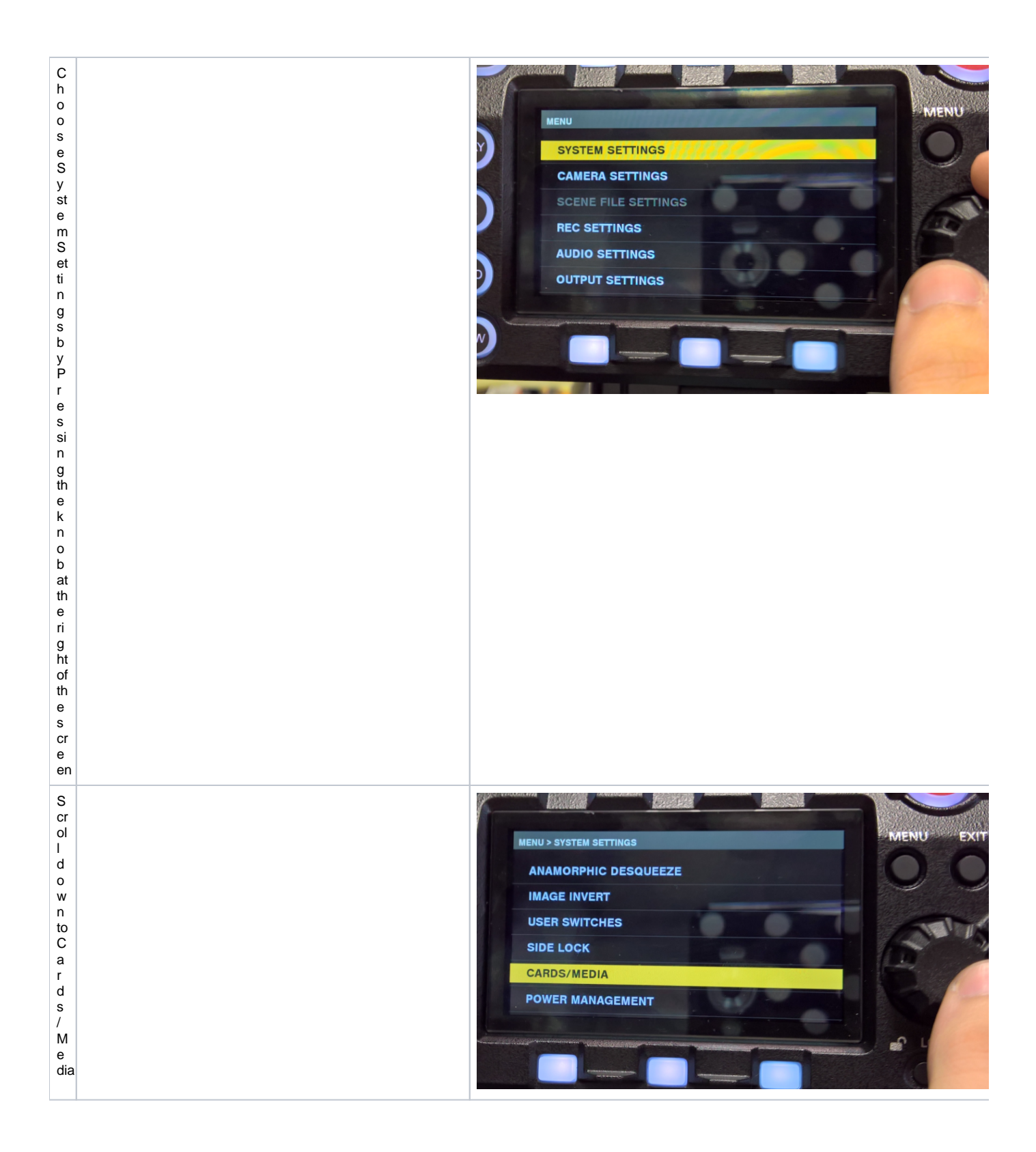

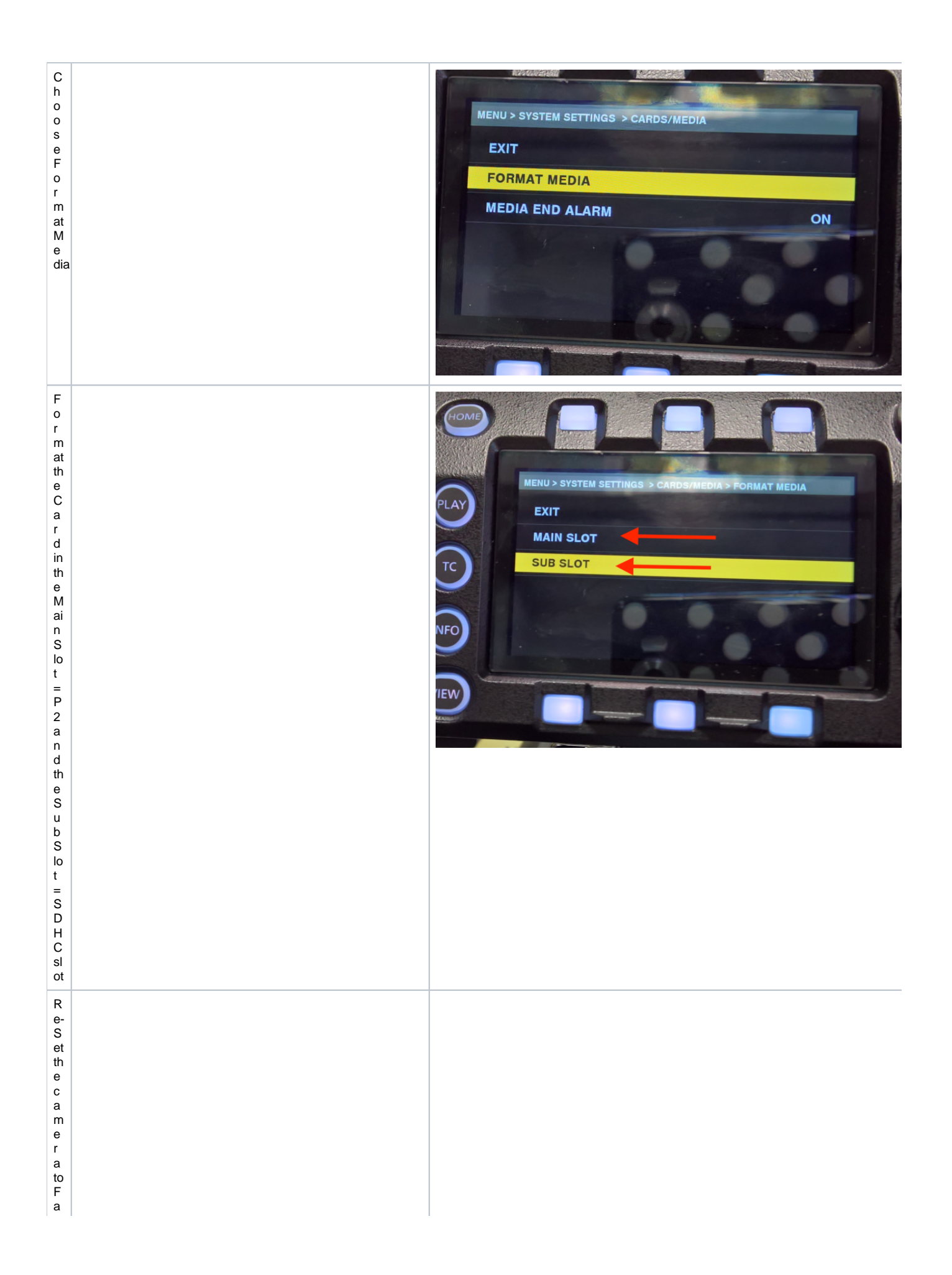

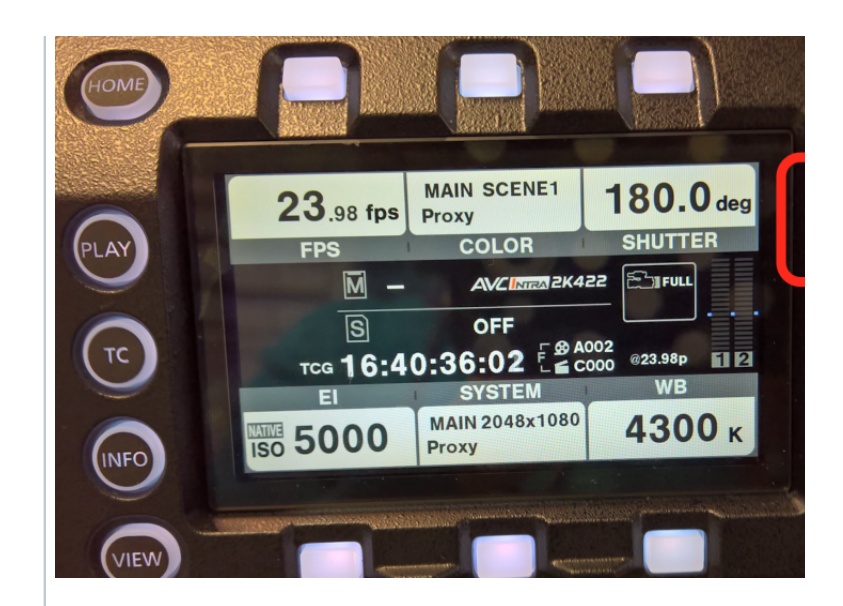

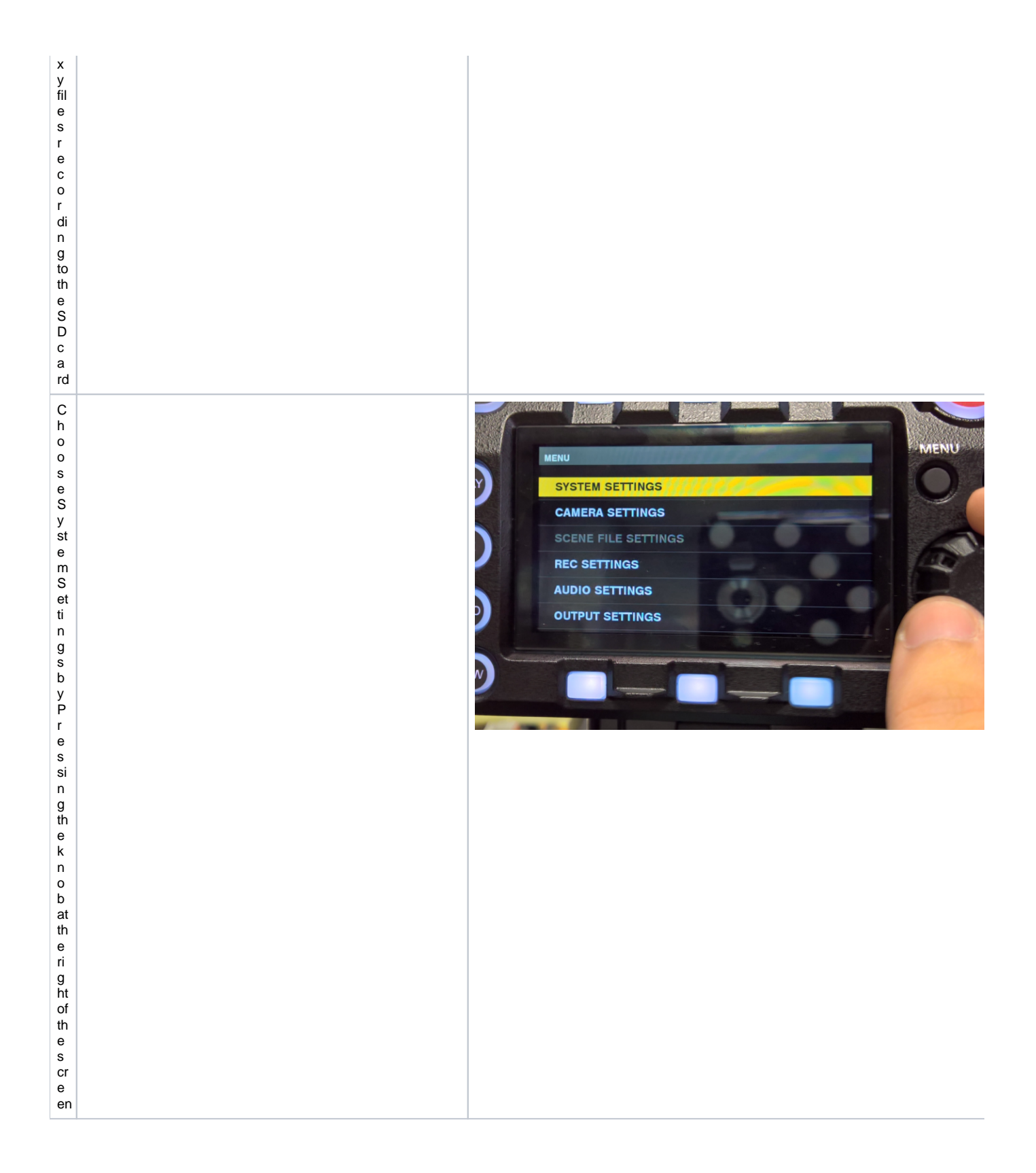

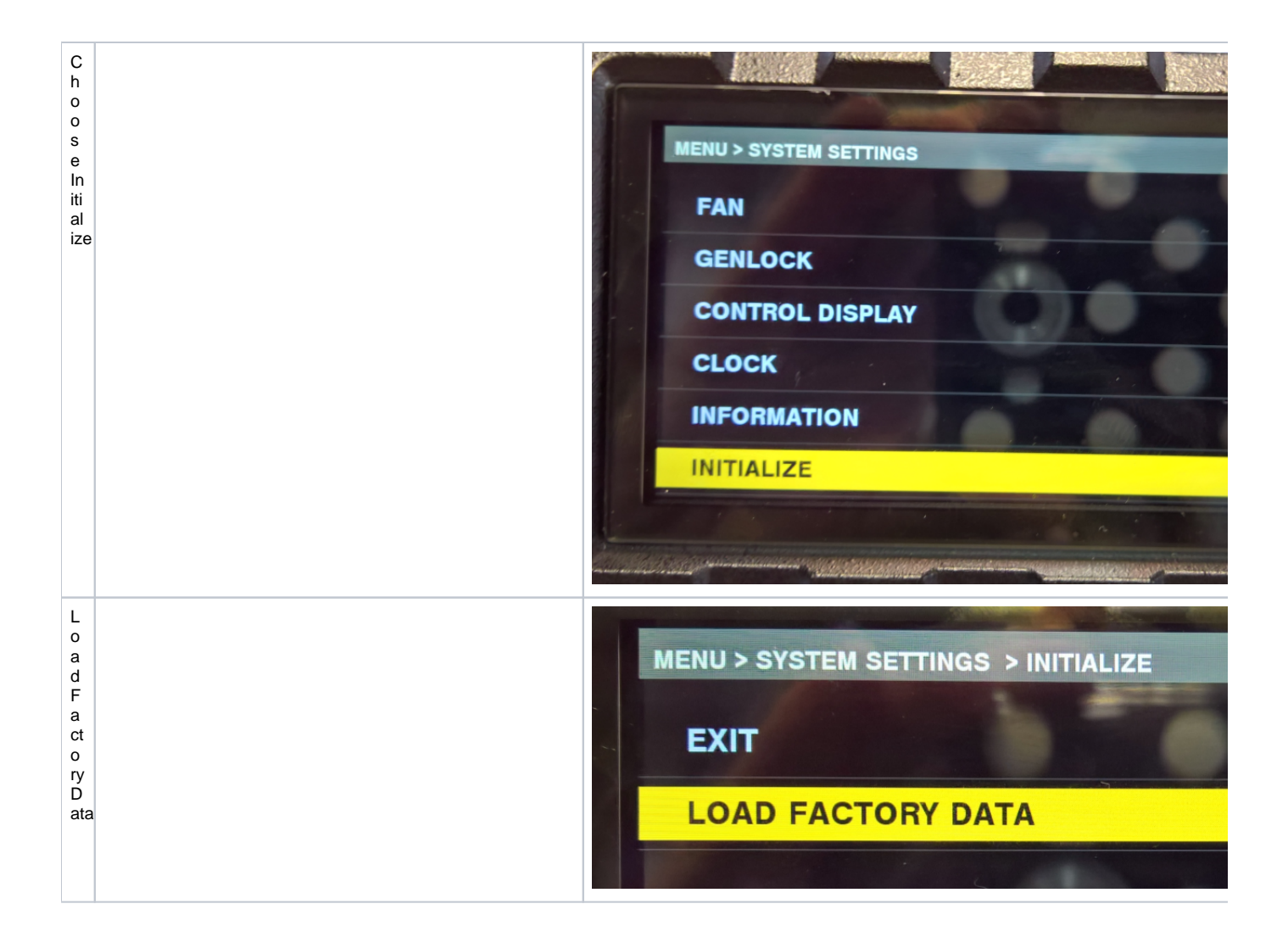

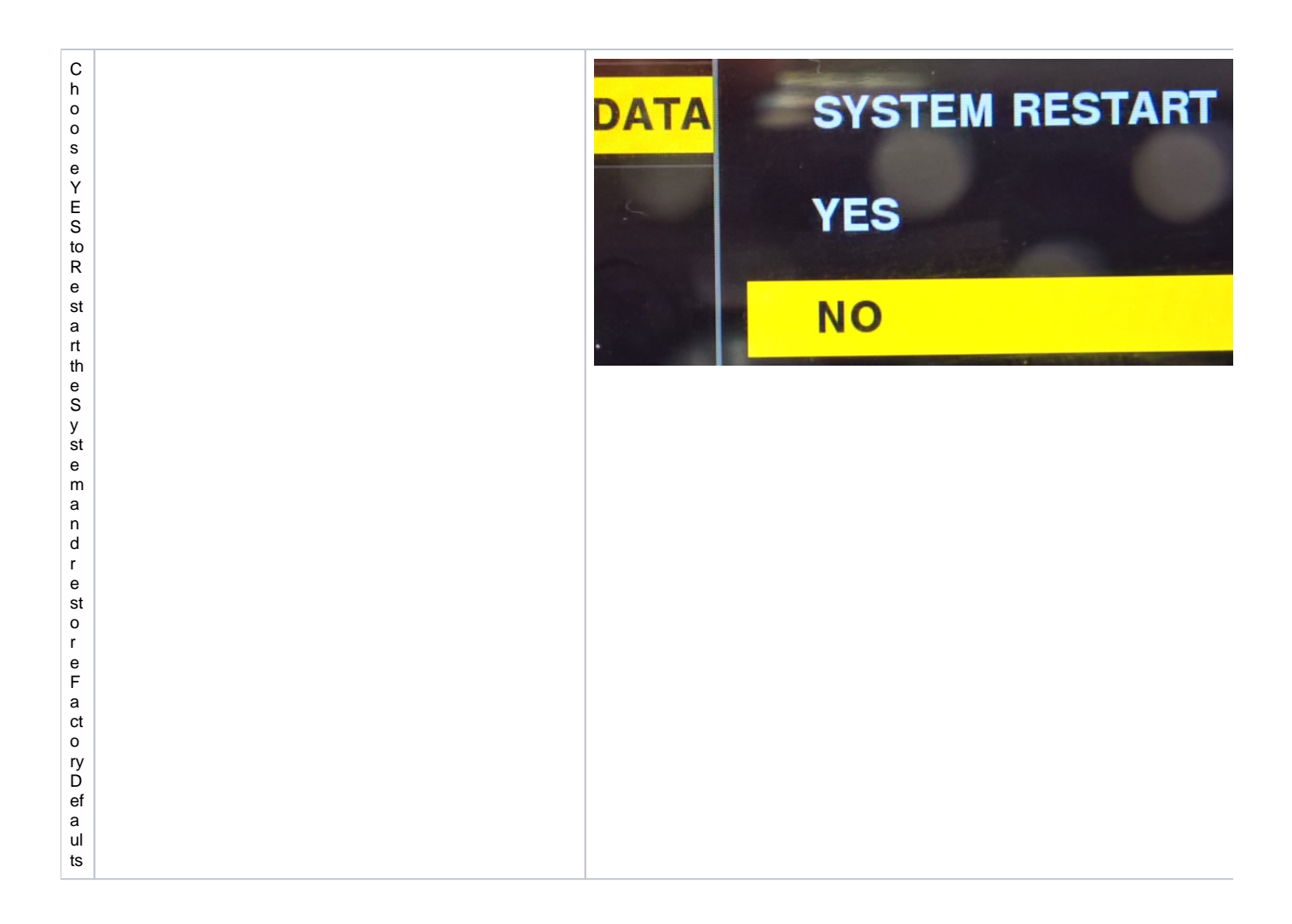

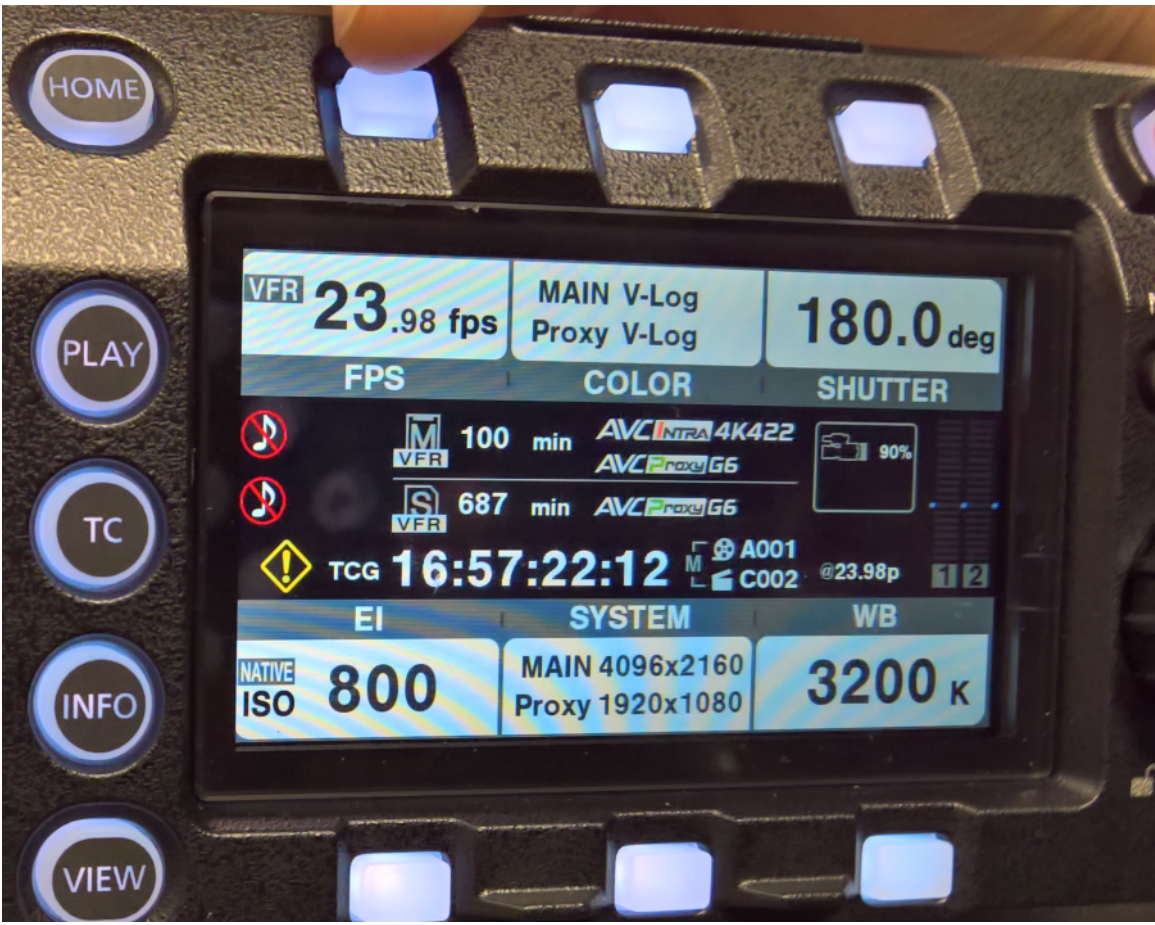

This will set the frame rate to 23.98 4K Aspect Ratio 4096 x 2160 Proxy Recording set to 1920 x 1080 on SDHC cards

Native ISO 800 (not low light) if need low light change this to 5000 ISO

The rest of the settings can be adjusted by pressing the white buttons underneath the settings.

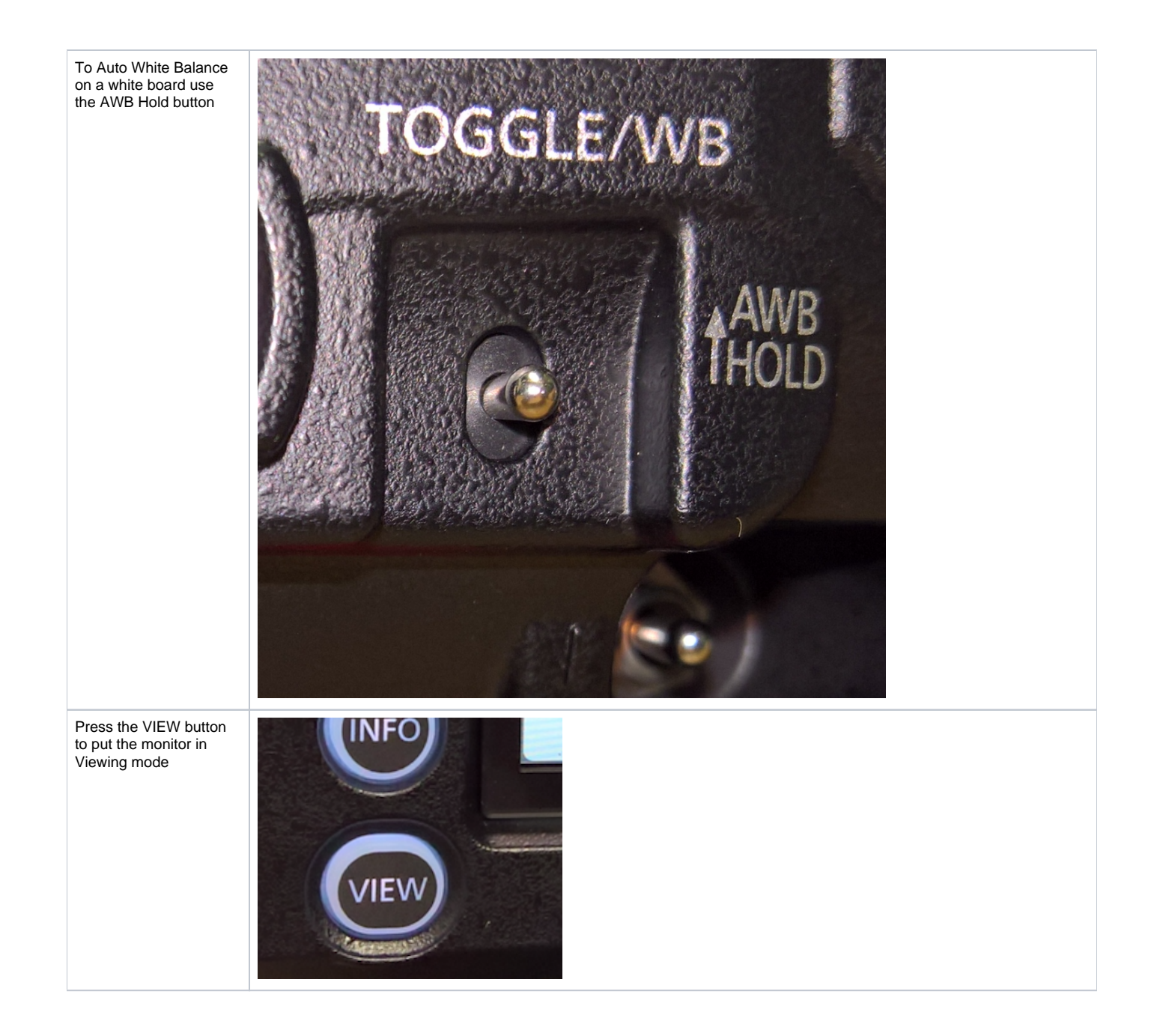

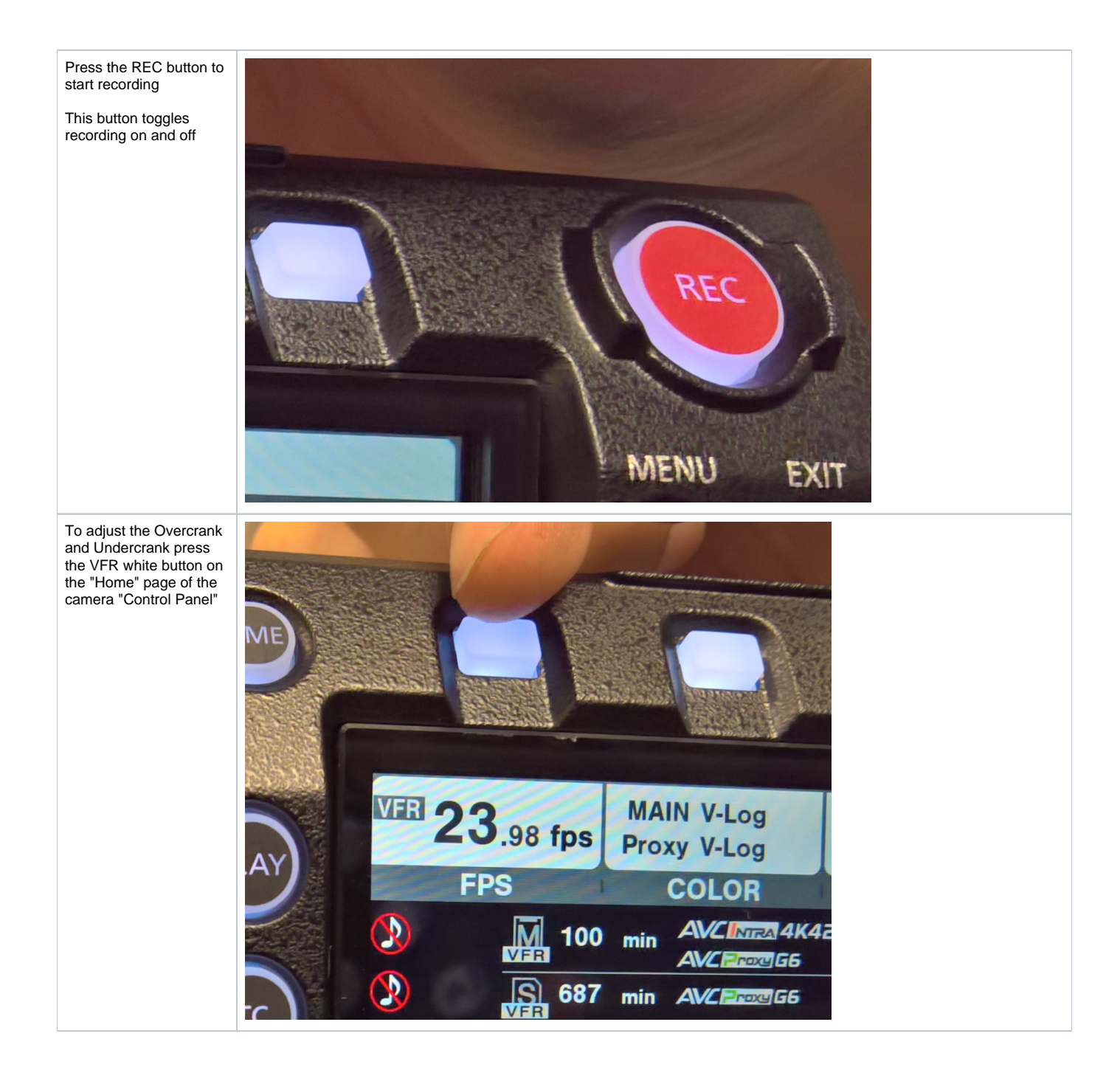

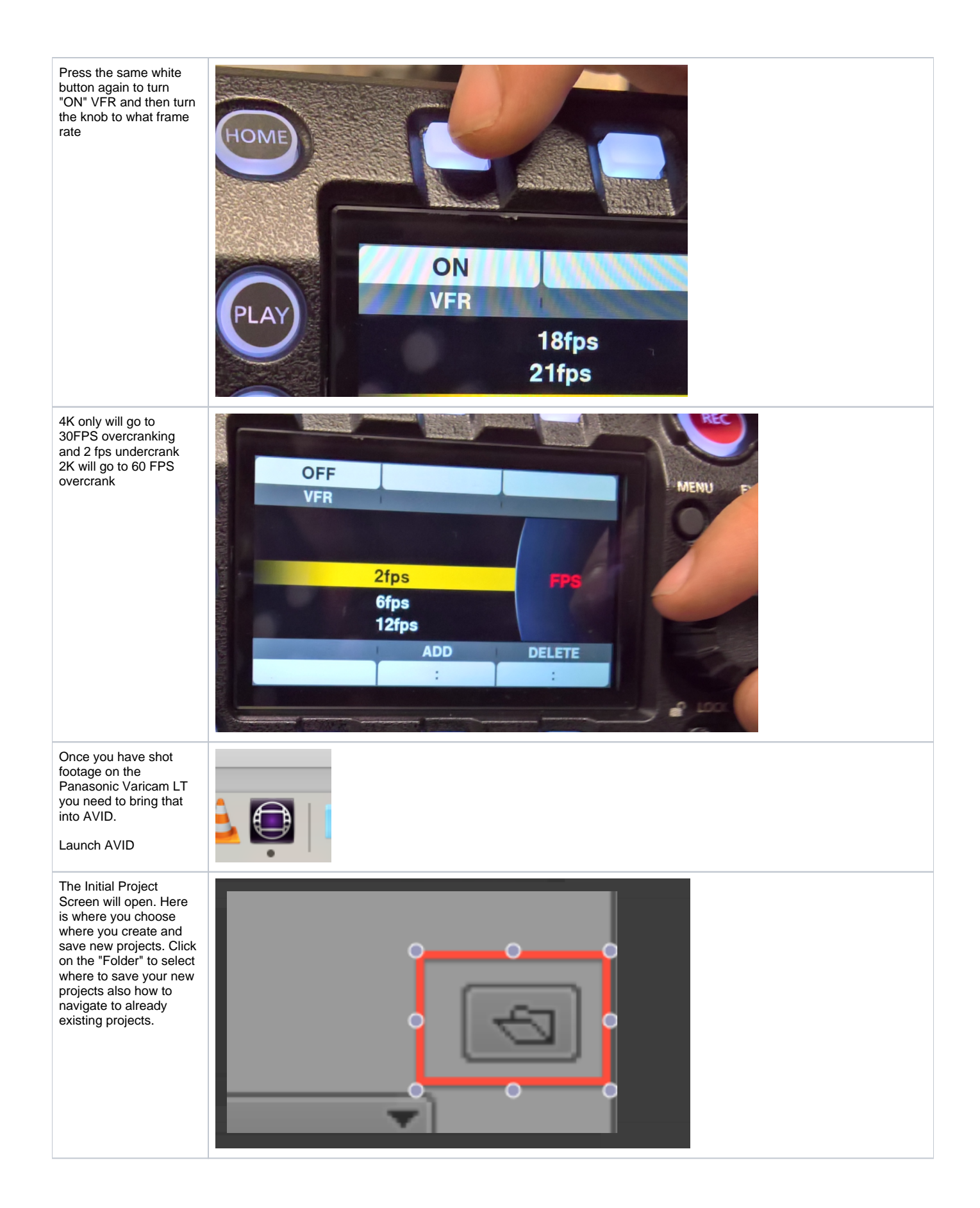

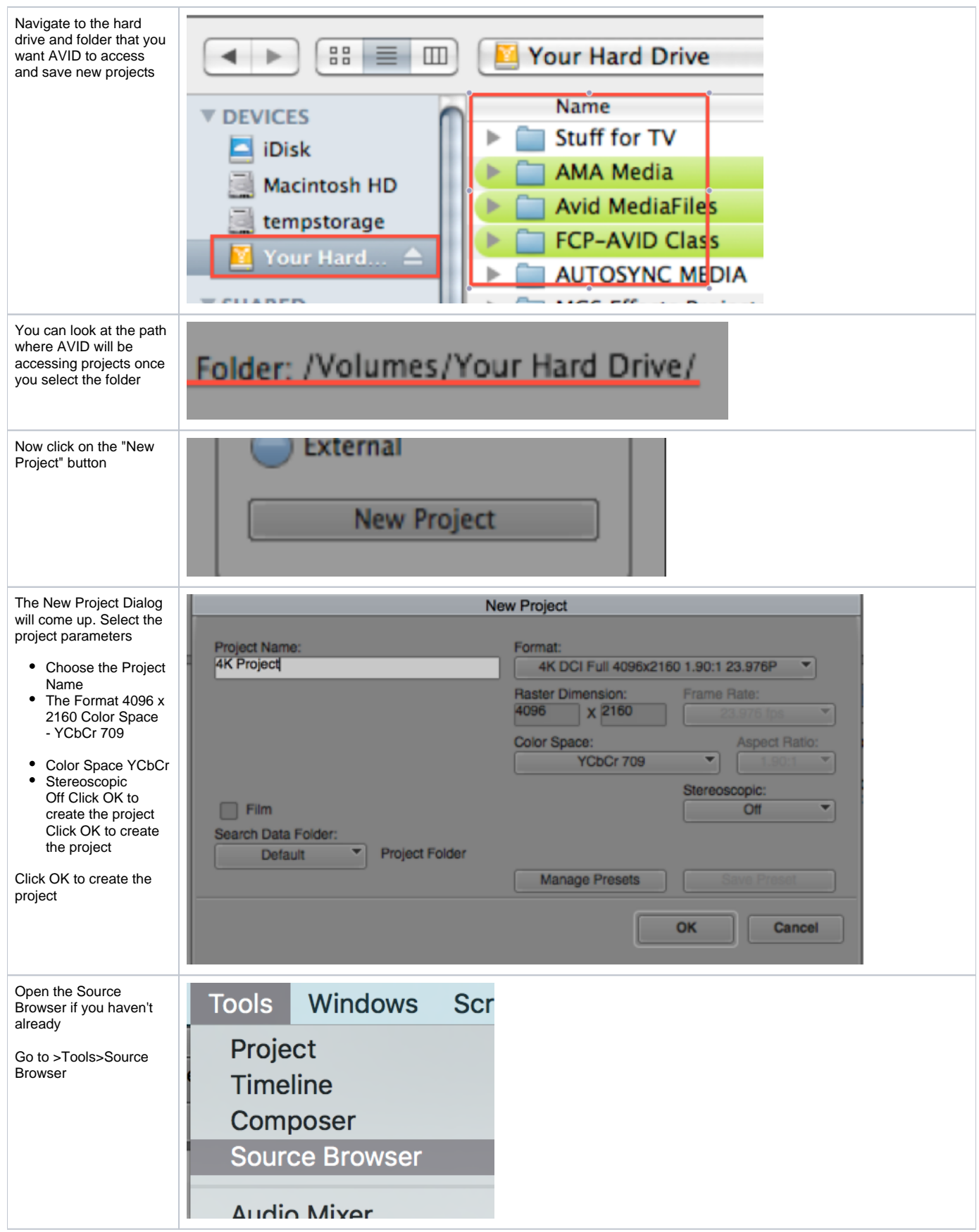

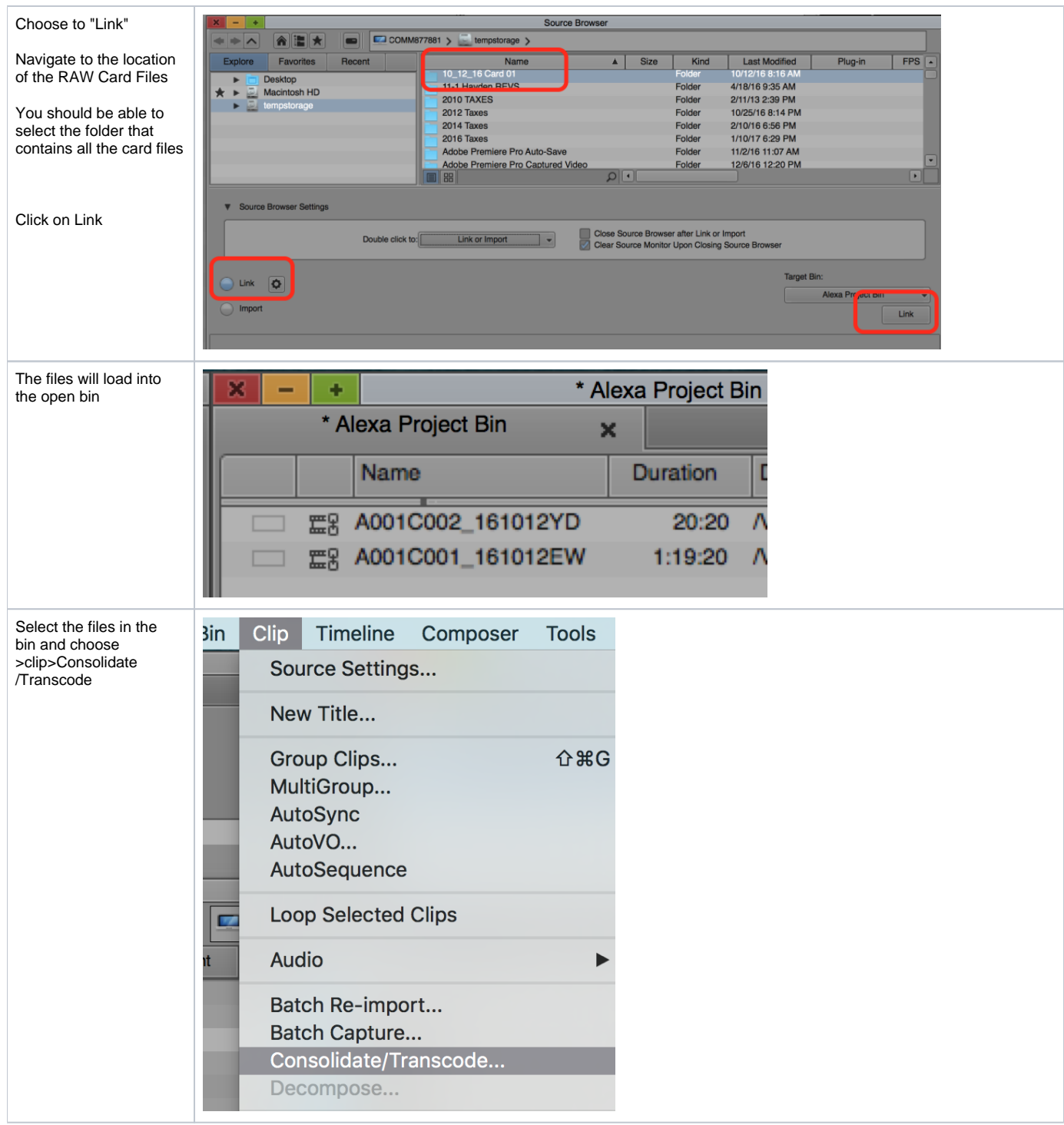

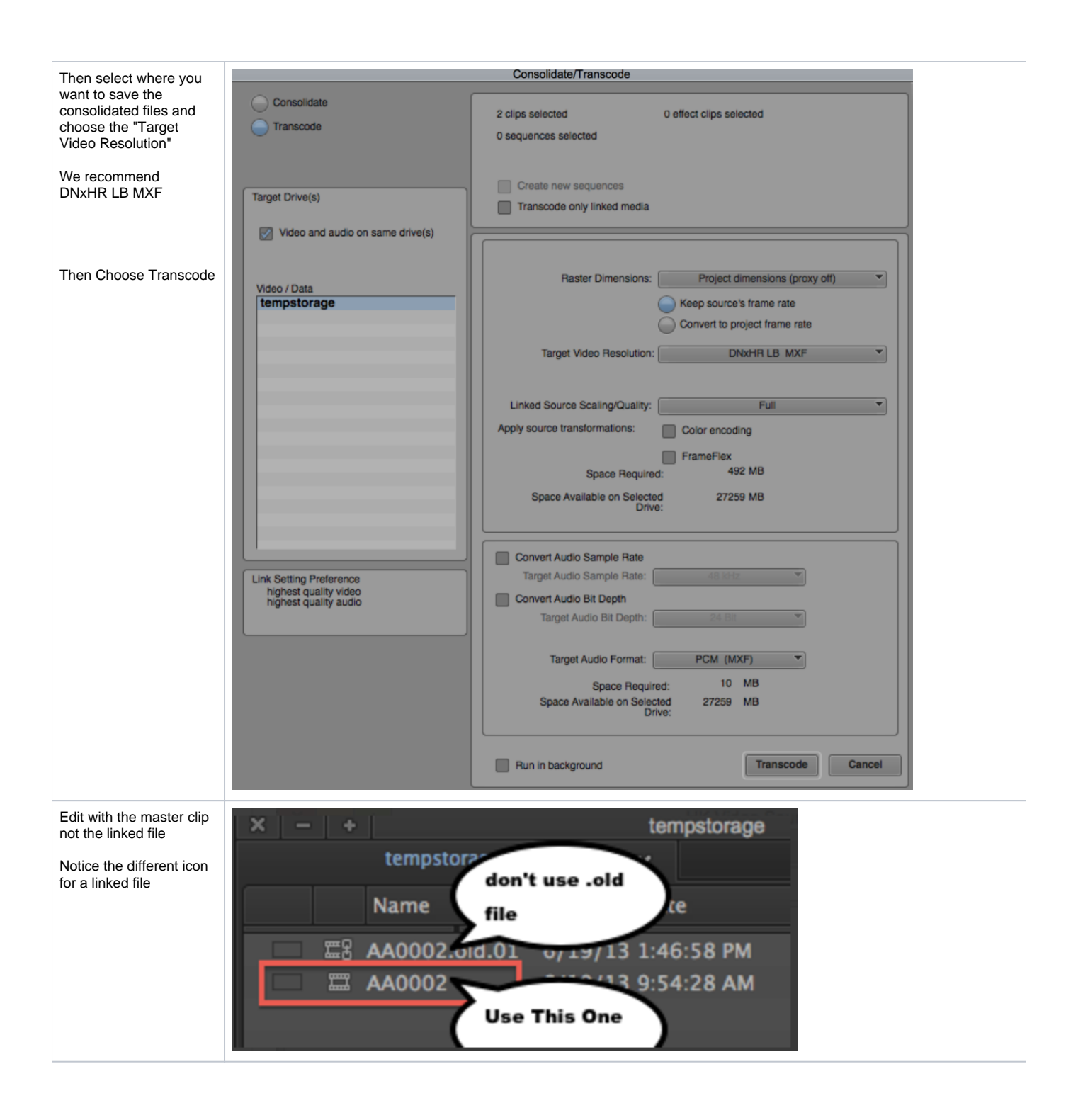